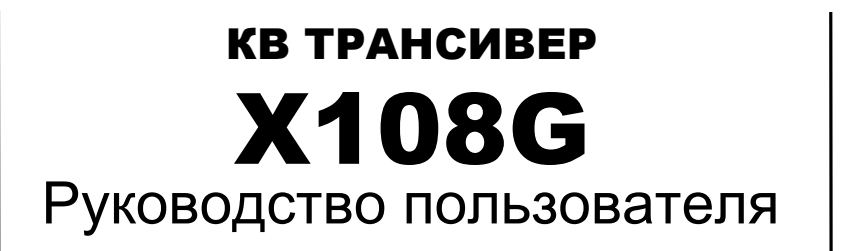

Редакция: 2015-07

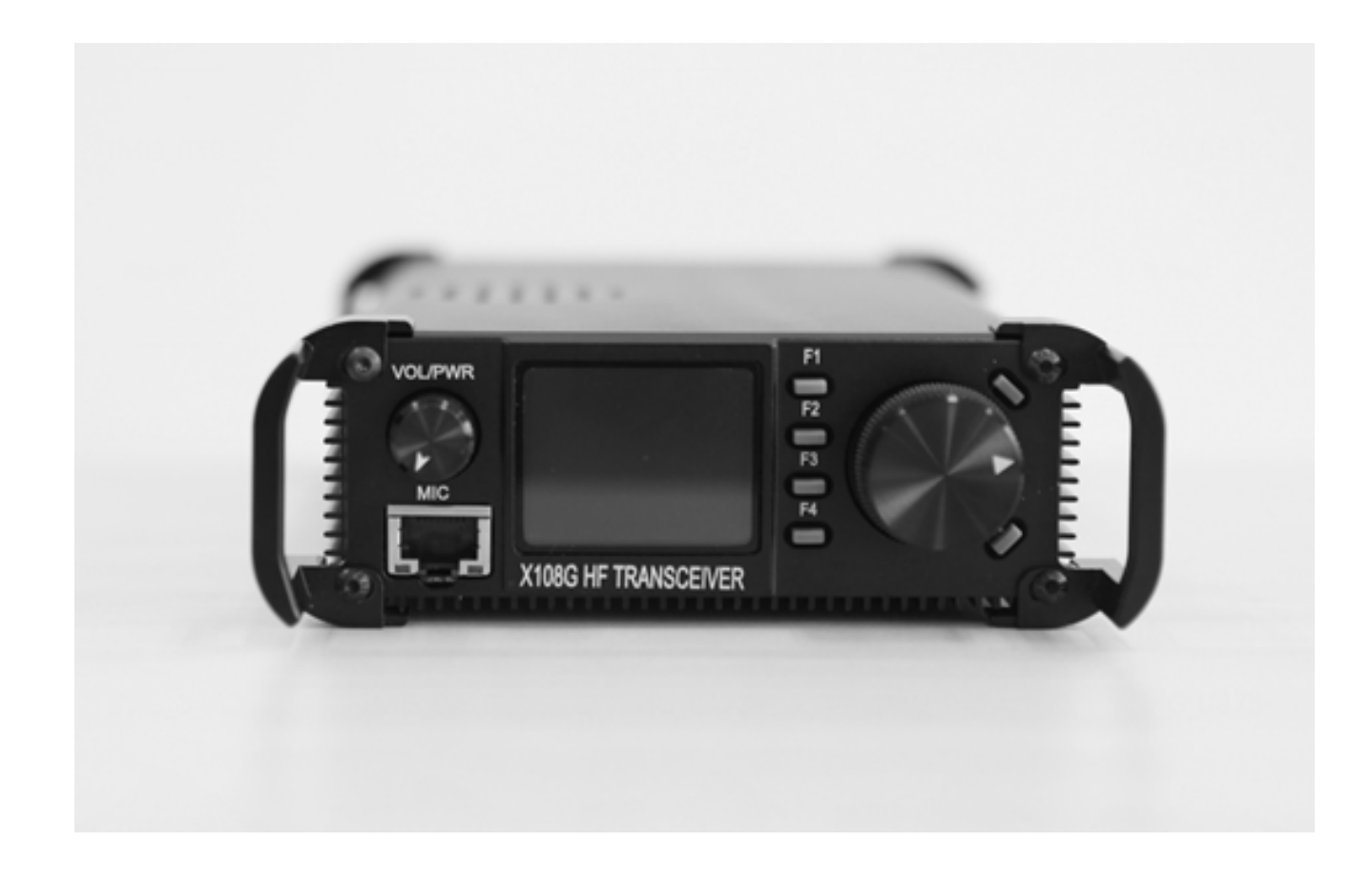

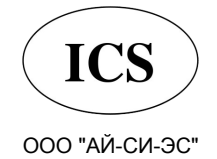

123100, г.Москва, Краснопресненская наб., д. 14, Экспоцентр, павильон 7 Тел.: (495) 232-29-03

www.profimobile.ru

# Все права защищены

#### **Важное замечание:**

Перед началом использования оборудования, пожалуйста, ознакомьтесь с инструкцией по эксплуатации и сохраните ее, для дальнейшего использования в случае необходимости.

#### **Особенности радиостанции:**

- $\bullet$ Низкий уровень шума, КВ трансивер
- с однократным преобразованием частоты. Кольцевой балансный смеситель для расширенного динамического диапазона.
- Чувствительность приемника 0.2μВ (пред. усилитель).
- Узкие двойные полосовые фильтры диапазонов, охватывающие все любительские КВ частоты, в том числе диапазоны WARC.
- l Встроенная схема NC APC.
- Стандартная высококачественная схема генератора тактовых импульсов TCXO 0.5ppm.
- l Высокая производительность узкополосного кварцевого ПЧ-фильтра с шириной диапазона 500Мгц.

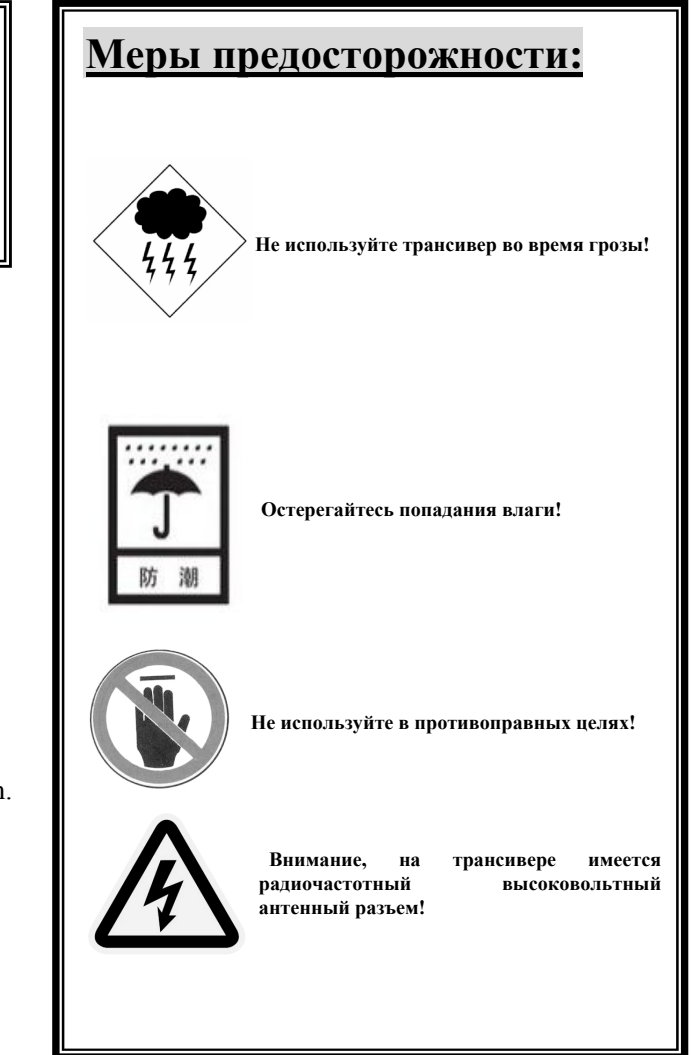

# $\sim$  2  $\sim$ **Комплектация:** кол-во ① Основной корпус X 108G...............1 ② Кабель питания..........................1 ③ Тангента......................................1 ④ USB кабель.................................1 ⑤ Гарантийный талон....................1 ② ④  $\odot$  and  $\odot$  and  $\odot$

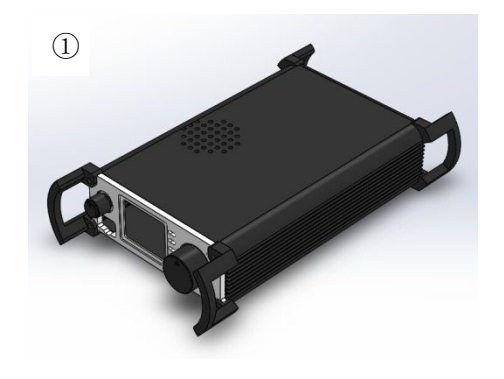

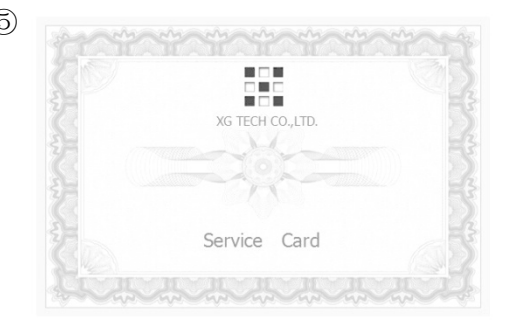

# **Технические характеристики**

# **Основные:**

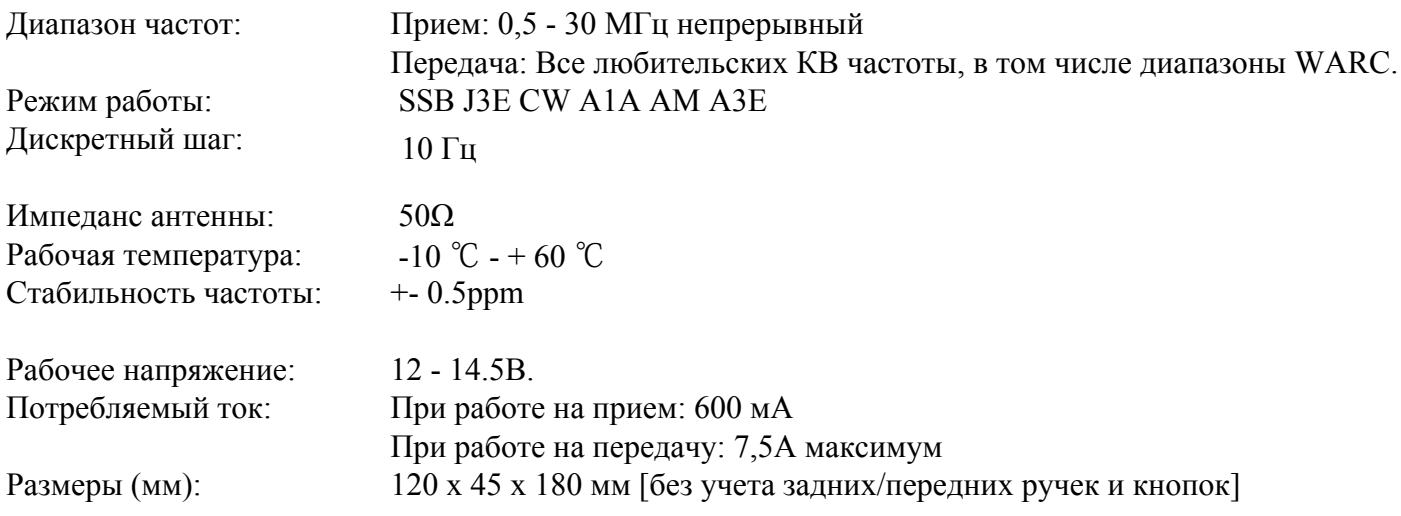

# **Передатчик:**

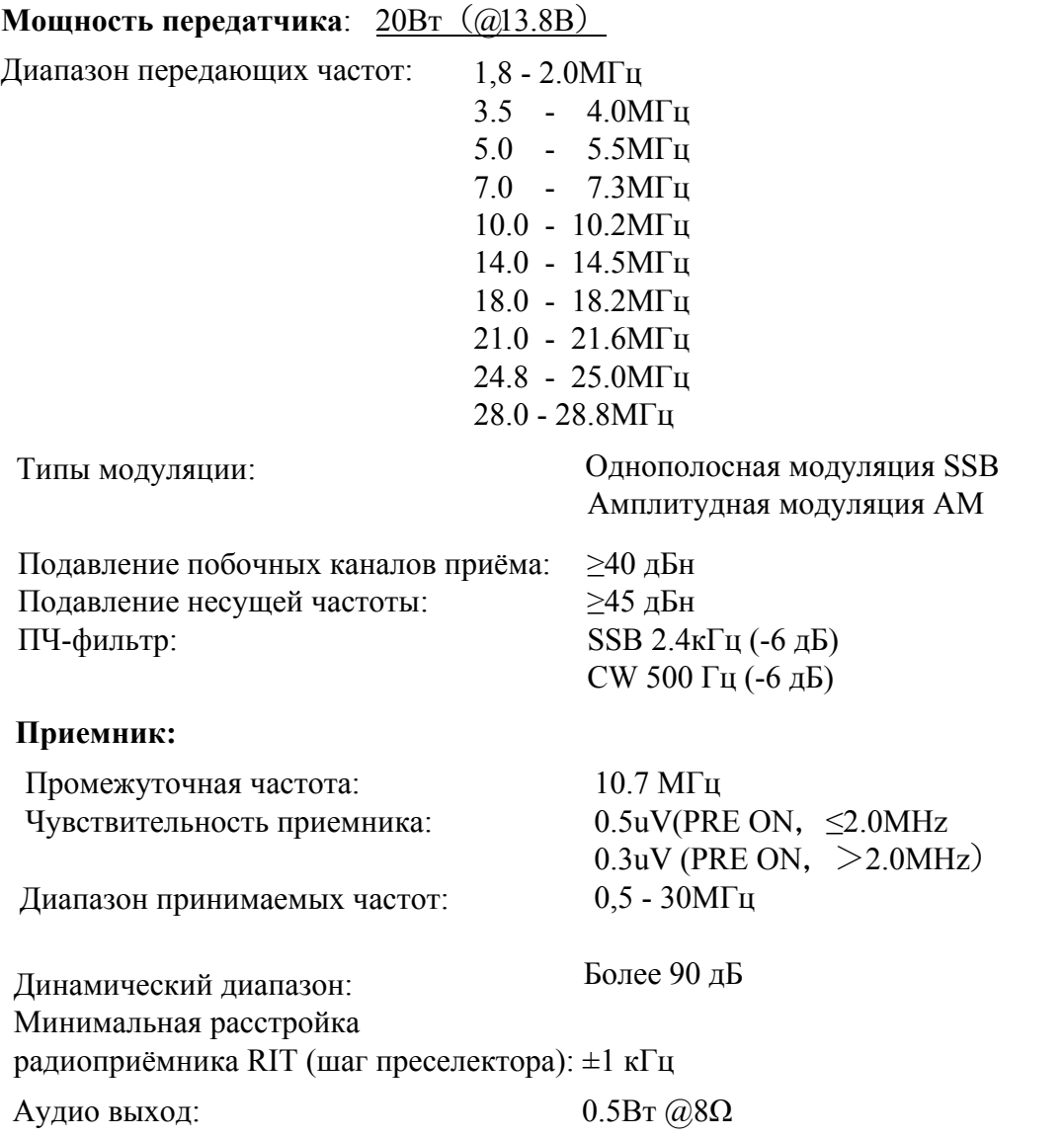

### **Описание устройства**

**2.1 Описание передней панели**

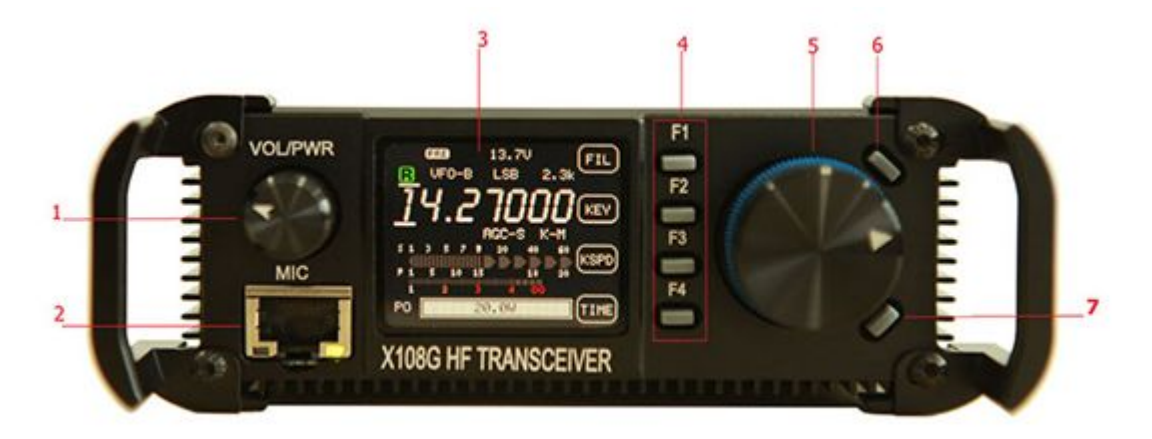

- **1 Выключатель питания/регулятор громкости**
- **2 Разъем для подключения микрофона**
- **3 Экран дисплея**
- **4 Многофункциональные кнопки**
- **5 Ручка настройки частоты**
- **6 Кнопка "вверх"**
- **7 Кнопка "вниз"**

### **2.2 Описание задней панели**

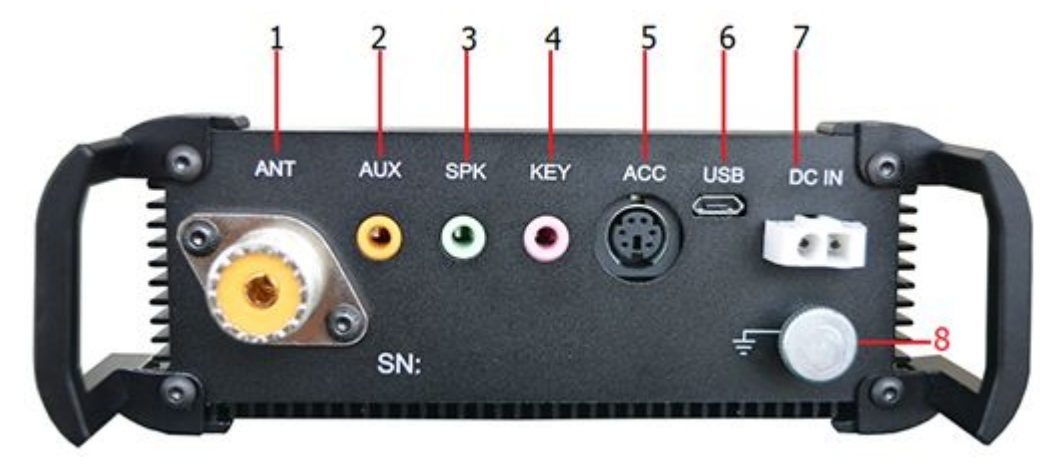

- **1 Антенный разъем SO-239**
- **2 AUX**
- **3 Разъем для подключения внешнего динамика**
- **4 Ввод CW**
- **5 АСС порт**
- **6 USB порт**
- **7 Разъем питания**
- **8 Заземление**

### **2.3 Тангента**

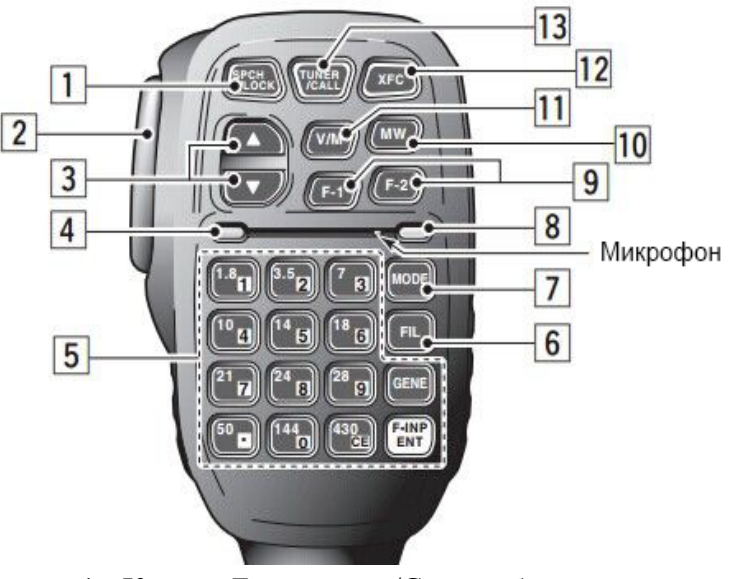

- 1 Кнопка Блокировка/Снятие блокировки
- 2 Кнопка РТТ
- 3 Вверх/вниз частота/канал
- 4 Индикатор приема сигнала
- 5 Многофункциональная клавиатура
- 6 Кнопки выбора фильтра
- 7 Кнопка выбора режима
- 8 Индикатор
- 9 Функциональные клавиши F1/F2
- 10 Кнопка записи в память
- 11 Кнопка выбора частоты/канала
- 12 Кнопка выбора VFO-A/VFO-B
- 13 Функция не задана

### **Инструкция по рабочим функциям трансивера**

**3.1** Описание отображаемой на экране информации

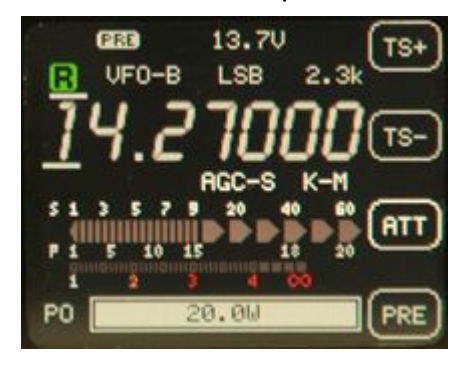

【TS+】Увеличение частоты 【TS-】Уменьшение частоты

【ATT】Включение/выключения аттенюатора приемника.

【PRE】Включение/выключение предусилителя.

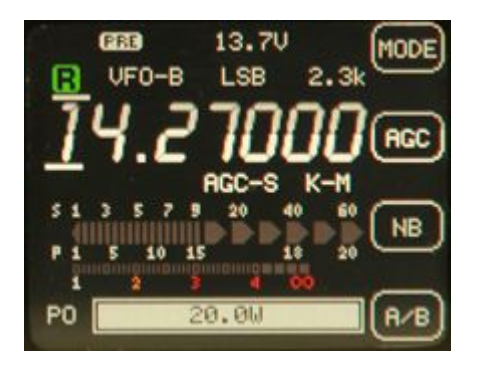

【MODE】 Выбор режима работы – CW/AM/LSB/USB.

【AGC】 Выбор уровня AGC (автоматическая регулировка усиления) выкл./быстро/медленно.

【NB】 Настройка шмоподавления и контроль уровня отбора от 1 до 4.

【A/B】 Переключение между VFO A и VFO B.

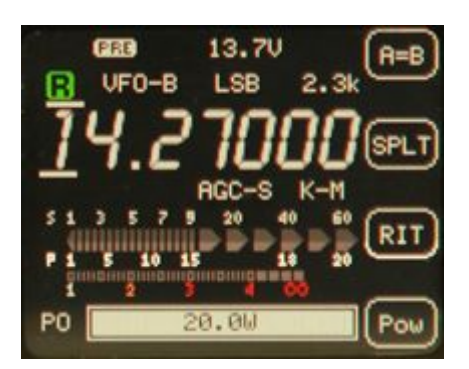

【A=B】 Параметр VFO-A будет равен параметру VFO-B.

【SPLT】 Выбор режима работы SPLIT.

【RIT】 Выбор режима RIT – регулируется с помощью ручки B, процесс настройки отображается на экране с помощью индикатора RIT.

【POW】 Настройка мощности передатчика – регулируется с помощью ручки B, уровень отображается на экране красным под линией.

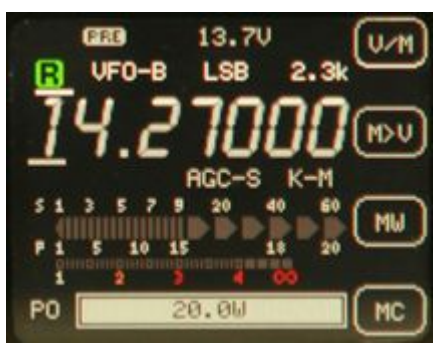

【V/M】 Выбор режима VFO или памяти. Выбор канала/частоты осуществляется с помощью ручки B. 【M>V】В режиме частоты будет установлен параметр текущего канала VFO и переключится в режим VFO.

【MW】В режиме VFO параметры текущей частоты будут сохранены в памяти.

【MC】Сброс текущих настроек канала в режиме частоты.

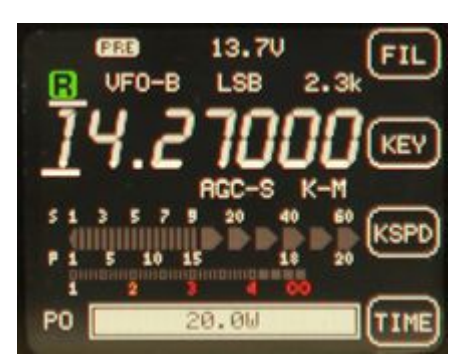

# 【FIL】Выбор фильтра

【KEY】 Выбор ручного или автоматического режима телеграфирования (Manual/Auto L/Auto R). 【KSPD】Выбор скорости ввода - регулируется с помощью ручки B, скорость отображается на экране возле индикатора KEY

【TIME】Настройка часов – настраивается с помощью ручки B, переключение минуты/часы выполняется с помощью клавиш вверх/вниз.

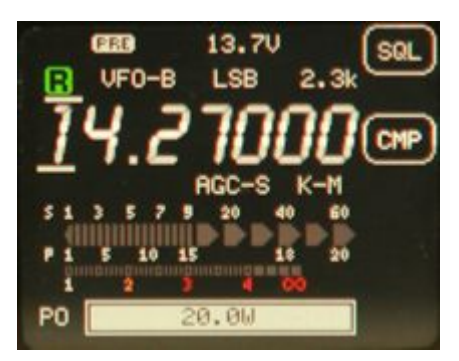

【SQL】 Настройки уровня шумоподавления с помощью ручки B, оторажается над линией на экране. 【VCMP】Настройки сжатия голоса

# **3.2.2: Переключение режимов**

Способ 1: Нажмите ручку настройки частоты для пролистывания текущей страницы меню, а

чтобы выполнить переключение режимов.

**MODE** Способ 2: С помощью многофункциональной цифровой ручной тангенты, нажмите затем нажмите [MODE]. Нажмите соответствующую многофункциональную кнопку, и выполните переключение режимов.

# **3.2.3: Переключение фильтра**

- Способ 1: Нажмите ручку настройки частоты для пролистывания текущей страницы меню, а затем нажмите [BW]. Нажмите соответствующую многофункциональную кнопку, чтобыпереключить фильтр. **FIL**
- Способ 2: С помощью многофункциональной цифровой ручной тангенты, нажмите и выполните переключение фильтра.

#### **3.2.4: Включение/выключения предусилителя**

Нажмите ручку настройки частоты для пролистывания текущей страницы меню, затем нажмите [PRE]. Когда предусилитель включен, параметр "PRE" будет выделен зеленым цветом. Если предусилитель выключить, параметр "PRE" станет темным.

#### **3.2.5: Включение/выключение аттенюатора**

Нажмите ручку настройки частоты для пролистывания текущей страницы меню, затем нажмите [PRE]. Когда предусилитель включен, параметр "PRE" будет выделен зеленым цветом. Если предусилитель выключить, параметр "PRE" станет темным.

#### **3.2.6: Включение/выключение автоматической регулировки усиления**

Нажмите ручку настройки частоты для пролистывания текущей страницы меню, затем нажмите [AGC]. Параметрами AGC (автоматической регулировки усиления) являются "быстро" или "медленно", состояние которых отображается на дисплее. Нажмите [AGC] еще раз, чтобы выйти.

#### **3.2.7: Шумоподавитель вкл./выкл. (если нужно)**

Нажмите ручку настройки частоты для пролистывания текущей страницы меню, затем нажмите [NB]. Шумоподавитель настраивает самый низкий уровень NB1 через Nb4, данный параметр отображается на дисплее.

#### **3.2.8: Переключение между VFO-A / VFO-B**

Нажмите ручку настройки частоты для пролистывания текущей страницы меню, затем нажмите [А/ B]. Вы можете переключаться между VFO-A и VFO-B.

#### **3.2.9: Установка одинаковых настроек для обоих VFO (генераторов переменной частоты)**

Нажмите ручку настройки частоты для пролистывания текущей страницы меню, затем нажмите [A = B]. Настройки текущего VFO будут перенесены на второй VFO.

#### **3.2.10: Работа с разносом частот**

Нажмите ручку настройки частоты для пролистывания текущей страницы меню, затем нажмите [SPLIT]. Радиостанция будет вести прем на VFO-A и передавать на VFO-B.

#### **3.2.11: Настройка преселектора**

Нажмите ручку настройки частоты для пролистывания текущей страницы меню, затем нажмите [RIT]. Вращая ручку настройки частоты можно поменять частоту приема, но при этом не изменить частоту передачи. Нажав [RIT] еще раз, можно выйти из данного режима.

#### **3.2.12: Настройка мощности передачи**

Нажмите ручку настройки частоты для пролистывания текущей страницы меню, затем нажмите [POW]. На экране будет выделено текущее состояние мощности. Вращайте ручку частоты, чтобы выбрать нужный уровень мощности и, нажмите [POW] для выхода из настройки.

#### **3.2.13: Переключение режима частоты/режима канала**

Нажмите ручку настройки частоты для пролистывания текущей страницы меню, затем нажмите [V/M]. Нажимайте данную функциональную клавишу для переключения между режимом частоты и режимом канала.

#### **3.2.14: Переход текущего канала в VFO**

Нажмите ручку настройки частоты для пролистывания текущей страницы меню, затем нажмите [M>V]. Радиостанция перейдет в режим VFO, при этом будет отображаться информация о текущем канале.

#### **3.2.15: Сохранение текущих параметров настройки в памяти**

Нажмите ручку настройки частоты для пролистывания текущей страницы меню, затем нажмите [V/M] для выбора режима канала. Вращайте ручку настройки частоты, пока не будет выделено значение "BLANK" (пусто). Нажмите [V/M] для возврата в режим частоты. Отрегулируйте частоту, режим работы и другие необходимые параметры, а затем нажмите [MW], чтобы внести данную инфор- мацию в память радиостанции.

#### **3.2.16: Удаление текущего канала**

Нажмите ручку настройки частоты для пролистывания текущей страницы меню, затем нажмите [MC], чтобы сбросить сохраненные текущие настройки канала.

 $\sim$  9  $\sim$ 

#### **3.2.17: Выбор ручного или автоматического режима телеграфирования**

Нажмите ручку настройки частоты для пролистывания текущей страницы меню, затем нажмите [KEY]. Выберите ручной, автоматический режим для левой руки или автоматический режим телеграфирования для правой руки.

#### **3.2.18: Скорость передачи знаков в минуту в режиме автоматической телеграфной связи**

Нажмите ручку настройки частоты для пролистывания текущей страницы меню, затем нажмите [KSPD]. Вращайте ручку настройки частоты, чтобы установить скорость передачи слов в минуту в режиме автоматической телеграфной связи.

#### **3.2.19: Настройка времени**

Нажмите ручку настройки частоты для пролистывания текущей страницы меню, затем нажмите [TIME]. Далее, используя соответствующие цифровые клавиши на тангенте, установите время.

#### **3.2.20: Настройка уровня шумоподавления**

Нажмите ручку настройки частоты для пролистывания текущей страницы меню, затем нажмите [SQL]. Вращайте ручку настройки частоты, чтобы установить нужное значение уровня шумоподавления. Нажмите [SQL] еще раз, чтобы сохранить параметры шумоподавления и выйти из режима надстройки.

### **3.2.21: Настройка уровня сжатия голоса (речи)**

Нажмите ручку настройки частоты для пролистывания текущей страницы меню, затем нажмите [VCMP]. Отрегулируйте необходимую степень сжатия.

#### **3.2.22 Программное обеспечение**

При подключении трансивера к компьютеру, Вам нужно выбрать модель IC7000.

# 3.3 Расширенный интерфейс

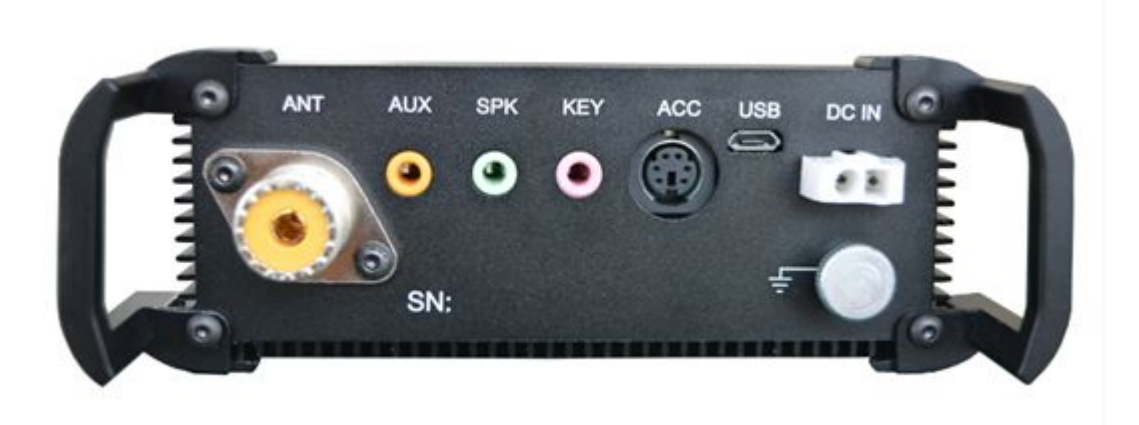

【**AUX**】Функция не задана

# 【**SPK**】**Разъем для подключения внешнего динамика**

Динамик или наушники (3.5 стерео разъем); подключение к другому разъему может вызвать

неисправность. Перед использованием наушников, пожалуйста, снизьте громкость.

# 【**KEYER**】**Подключение телеграфного ключа**

Вы моежете выбрать режим ручного или автоматического телеграфирования.

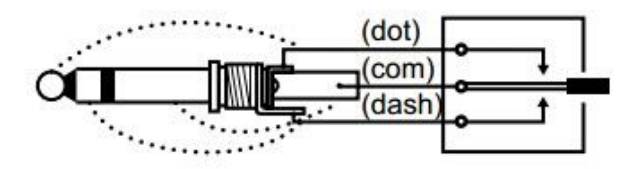

【**ACC**】**ACC порт**

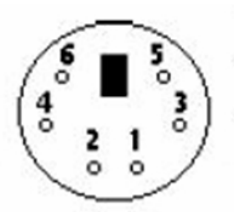

#### **Обозначение контактов**

- 1: 9В выходная мощность
- 2: выход сигнала кнопки PTT
- 3: Выходное напряжение диапазона волн
- 4: Автоматический контроль уровня выходного напряжения
- 5: Разъем для подключения внешнего динамика
- 6: Заземление

Параметры напряжения на диапазонах

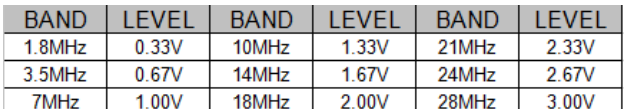

# 【**USB**】**USB порт**

Для подключения к компьютеру или обновления программного обеспечения.

# 【**DC IN**】 **Разъем питания**

Соблюдайте полярность как показано на рисунке ниже:

$$
\begin{array}{|c|} \hline \begin{array}{|c|} \hline \text{CFT} \\ \hline \text{LFT} \end{array} \\ \hline \end{array}
$$

Примечание: **Диапазон напряжения питания: 11.2~14.5В DC**

Не превышайте допустимое значение параметра входного напряжения, не **допускайте перегрузки и переполюсовки.** 

【Разъем заземления】

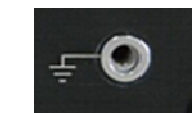

【Клемма заземления】

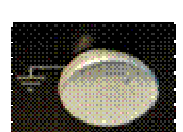

# 3.4. Расширенные настройки меню

ВНИМАНИЕ: ДАННЫЕ НАСТРОЙКИ ОКАЗЫВАЮТ НЕПОСРЕДСТВЕННОЕ ВЛИЯНИЕ НА ВНИМАНИЕ: ДАННЫЕ НАСТРОИКИ ОКАЗЫВАЮТ НЕПОСРЕДСТВЕННОЕ ВЛИЯНИЕ НА<br>ПРАВИЛЬНОСТЬ ФУНКЦИОНИРОВАНИЯ РАДИОСТАНЦИИ. БУДЬТЕ ВНИМАТЕЛЬНЫ! **ПОЖАЛУЙСТА, ЗАПИШИТЕ И СОХРАНИТЕ ВСЕ ЗАВОДСКИЕ ПАРАМЕТРЫ НАСТРОЙКИ ПЕРЕД ВЫПОЛНЕНИЕМ ЛЮБОЙ НАСТРОЙКИ ТРАНСИВЕРА.**

#### **Для входа в режим меню настройки:**

Выключите радиостанцию. Нажмите и удерживайте кнопку F1 во время работы радиостанции.

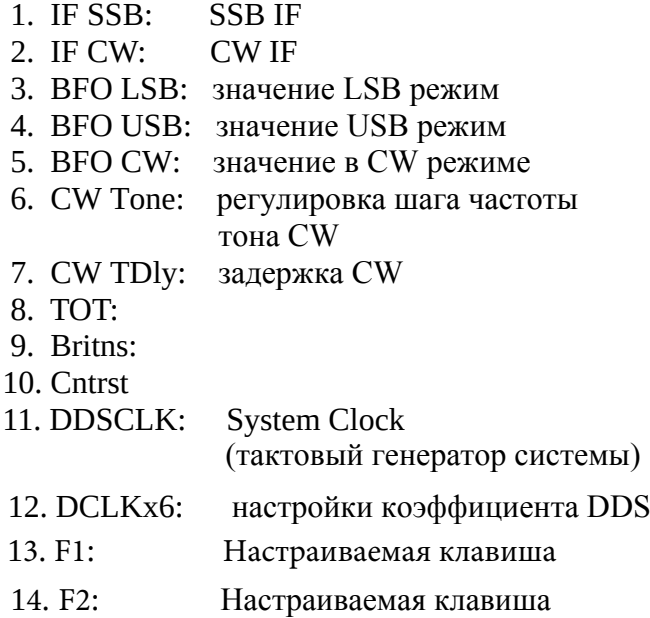

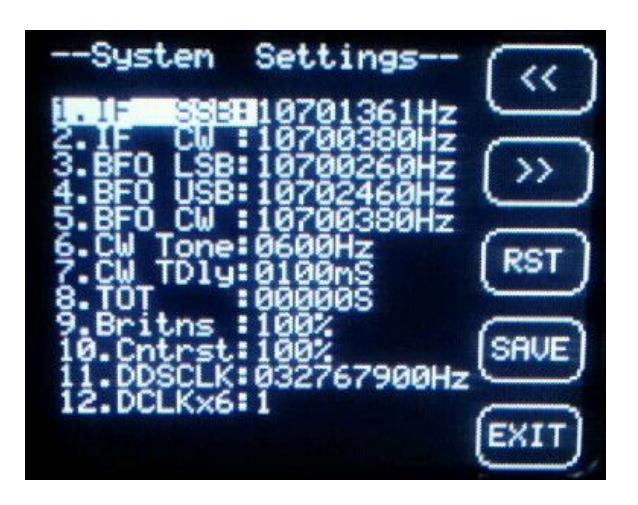

Пункты от 1 до 5, нельзя самостоятельно изменять, иначе это приведет к нарушению функционирования радиостанции или полному выходу из строя. Пункт 6, для настройки посторонних звуков КВ приемника. Пользователи могут в соответствии с их предпочтениями и привычками, регулировать посторонние звуки КВ приемника.

Пункт 7, для настройки задержки передачи КВ трансивера. Пользователи могут вести передачу в соответствии с их собственные привычки, изменение данного параметра меняет соответсвенно скорости передачи.

Пункт 12, нужен для настройки аудио-системы, если звуковой сигнал системы или посторонние звуки КВ приемника слишком громкие, вы можете настроить их уровень самостоятельно.

- n Нажмите кнопку выбора частоты, чтобы задать текущее значение.
- n Нажмите кнопку "вверх" или "вниз" на тангенте, чтобы выбрать различные элементы.
- n С помощью клавиш на тангенте можно установить любое значение.
- n После установки, нажмите клавишу save (сохранить), чтобы сохранить и выйти.
- $\blacksquare$  Если нажать Exit (Выйти), установки не сохранятся.

# **Гарантийное и постгарантийное обслуживание**

# **Гарантийный срок - 1 год с момента приобретения оборудования**.

1. 0 - 14 дней.

Если радиостанция была доставлена заказчику в не рабочем состоянии (поступила неисправной), она возвращается дилеру, который производит замену на новую радиостанцию заказчику.

2. 14 дней - 1 год.

Неисправная радиостанция в течение этого периода времени может быть возвращена диллеру любой транспортной компанией. Клиенту необходимо предоставить следующие данные: полное имя, адрес, телефон, почтовый индекс и т.д. и выслать на нашу электронную почту: service@yaesu.ru.

Если выяснится, что причиной поломки стал заводской брак, радиостанция будет отремонтирована и возвращена заказчику бесплатно. Еслиполомка возникла по вине клиента, мы сообщим об этом заказчику, а также стоимость ремонта, возврат заказчику будет производиться за счет клиента. Компания не станет возвращать отремонтированное оборудование пока не будет погашена полная стоимость ремонта.

3. более 1 года.

Наша компания предоставляет сервисное обслуживание даже, если радиостанция была куплена более 1 года назад. После получения радиостанции и проведения диагностики, мы сообщаем стоимость ремонта заказчику. Затраты на ремонт и транспортировку должны быть оплачены клиентом.

Датой покупки считается дата, указанная на чеке или накладной в момент приобретения оборудования. Просим Вас проверять и прикладывать свой гарантийный талон прежде, чем отправлять радиостанцию в ремонт.

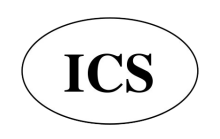